大象新闻·河南新闻广播记者 张华婧

很多郑州市民对"市民卡"肯定不会 陌生。以社保卡 和社保卡电子码为载体,现在的郑州市民卡整合打造交通、医院、学校、文旅、商 业等多种服务,实现一张卡片多种功能,一卡通用、一码通城。

日前,郑州市民卡"付款码"正式上线啦,简单三步开通后,出行、购物、加油实 现"码上付"!不仅如此,近期还将推出市民卡付款码专属福利!

第一步

进入"郑州市民卡"微信公众号,点击【市民卡服务】-【市民卡付款码】

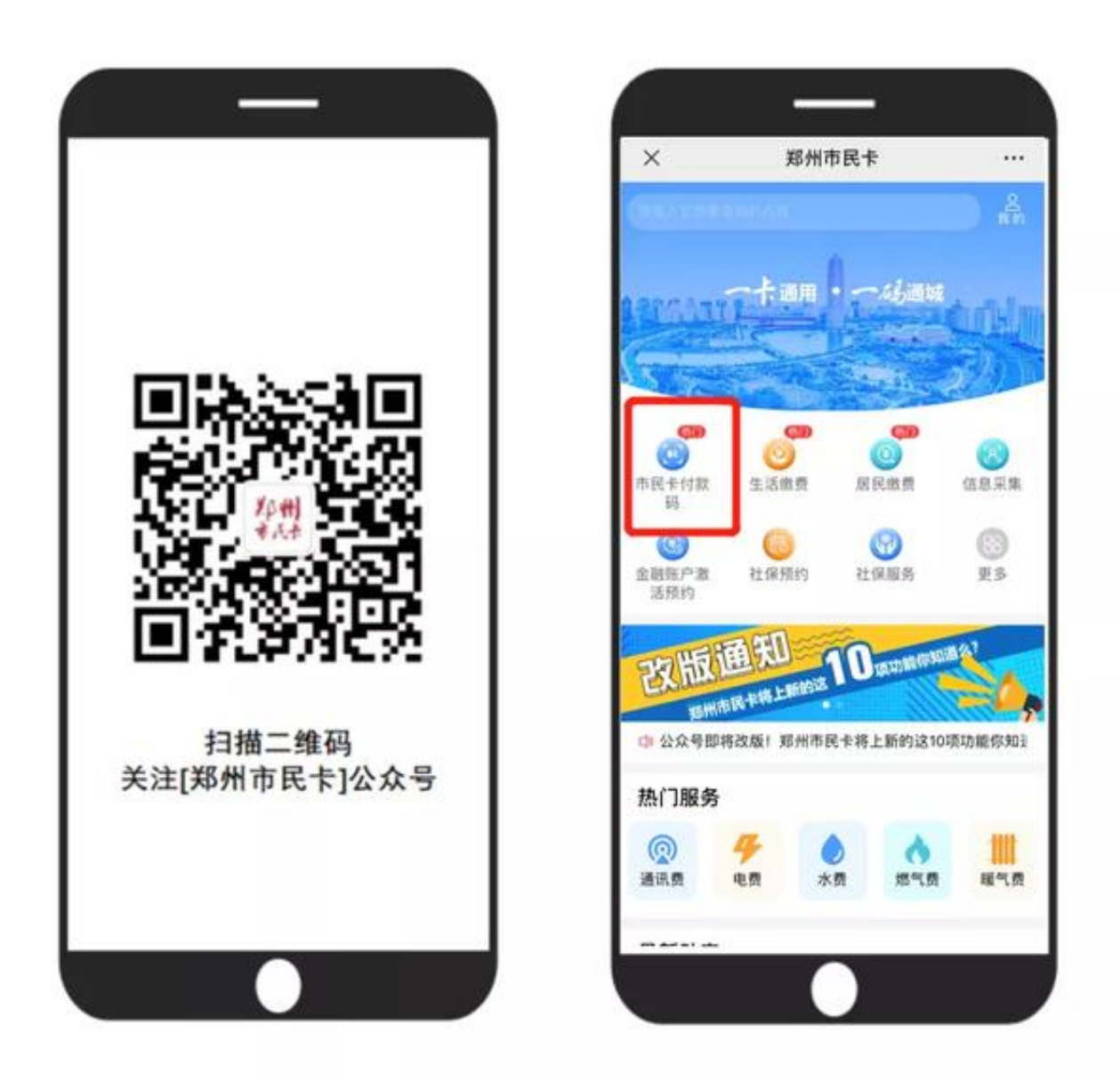

第二步

确认个人信息,点击确认开通。首次开通请设置支付密码。

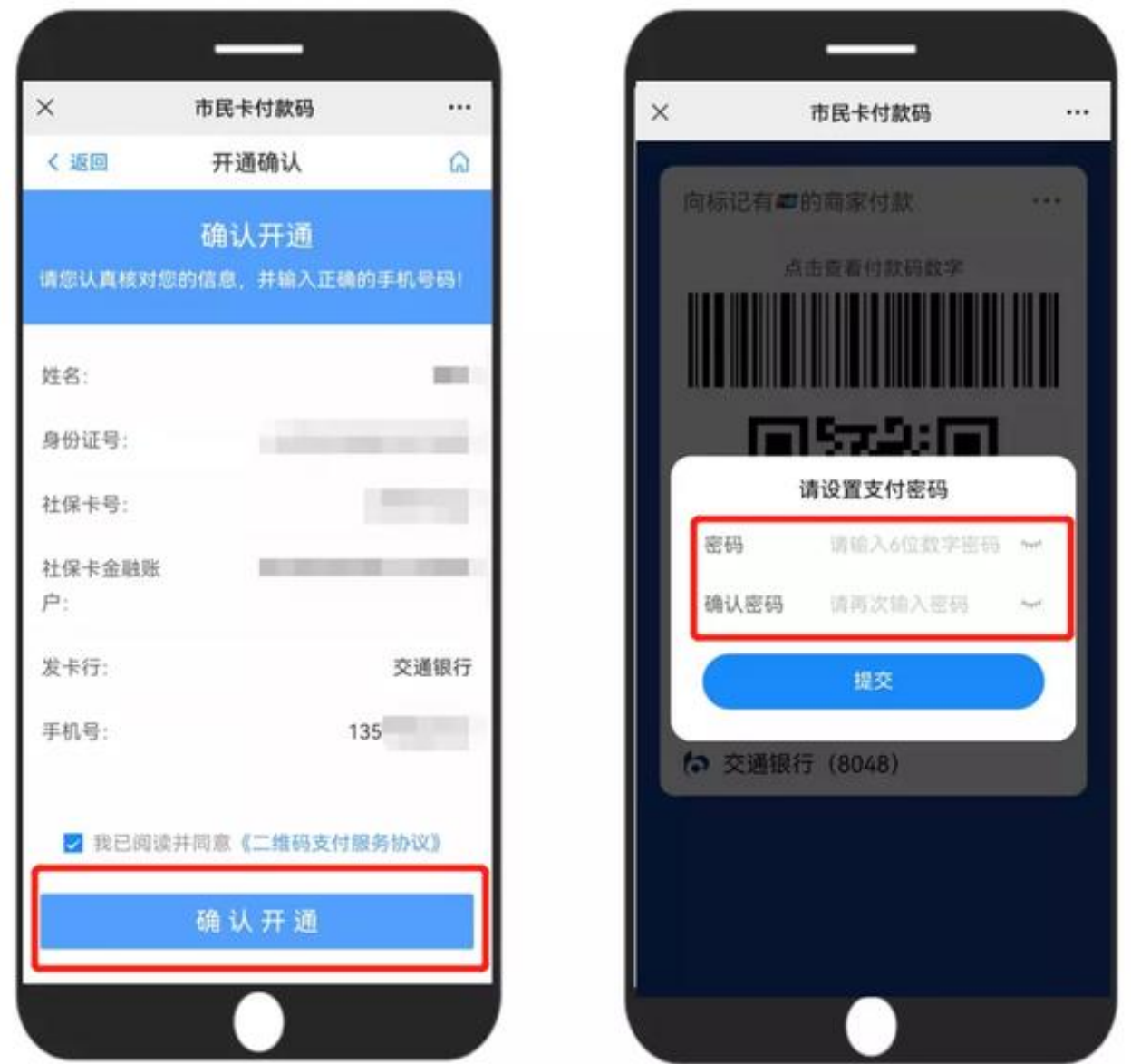

第三步

设置完成,就会出现您的市民卡付款码啦!

点击右上角可进行消费记录查询、修改支付密码、暂停使用等操作。

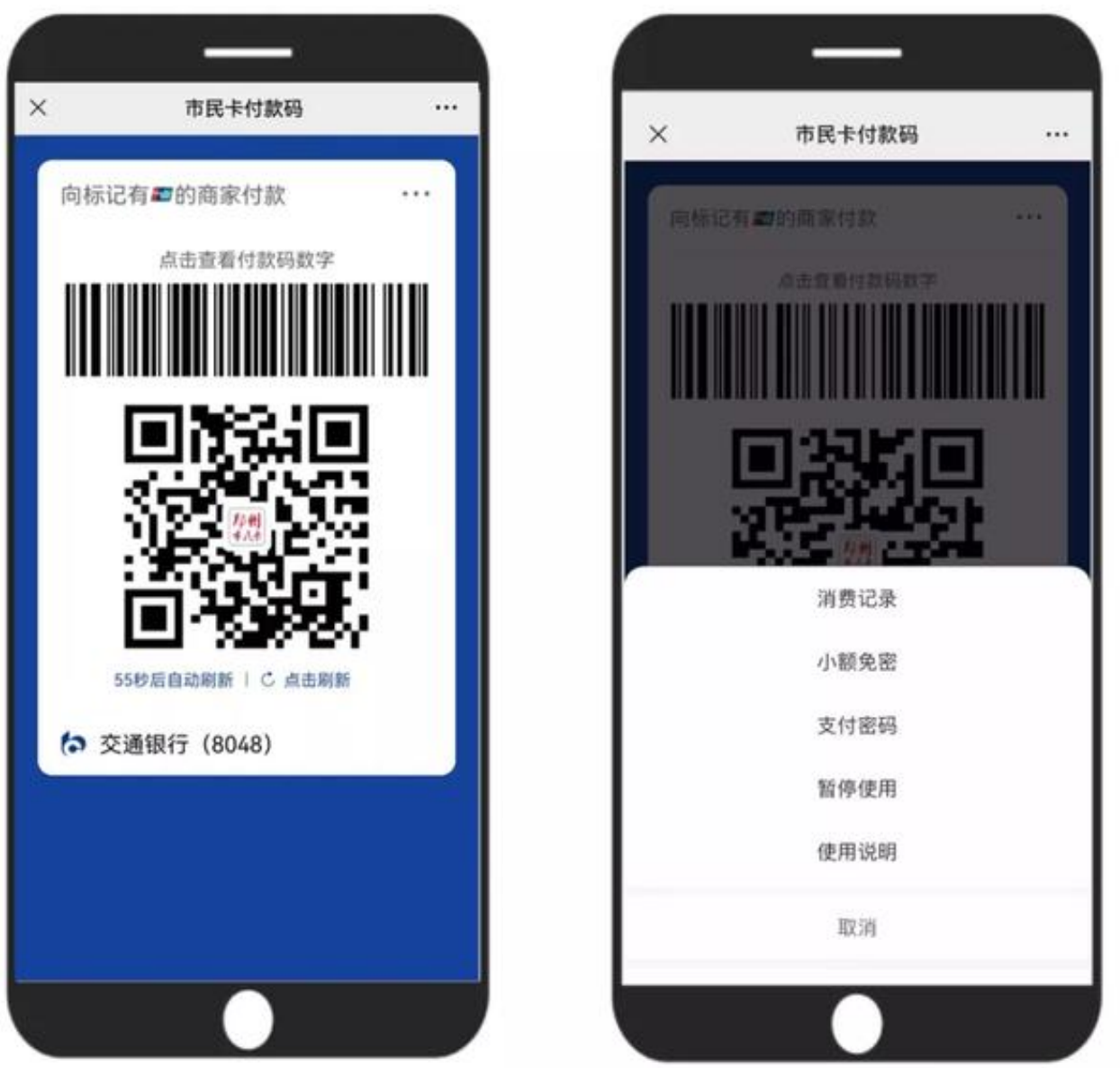

注意事项

开通付款码前请确保市民卡金融账户已开通。

如果还未开通,请携带有效身份证件、市民卡(社保卡)前往对应发卡银行网点激 活金融功能,

点击菜单栏【市民卡服务】-【金融账户激活预约】查看附近网点或进行预约办理。